## **HƢỚNG DẪN TẠO TÀI KHOẢN TRÊN CỔNG DỊCH VỤ CÔNG QUỐC GIA ĐỂ NỘP HỒ SƠ HƢỞNG TRỢ CẤP THẤT NGHIỆP**

Việc nộp hồ sơ hưởng trợ cấp thất nghiệp trực tuyến trên Cổng Dịch vụ công quốc gia, người lao động có thể đăng ký tài khoản Dịch vụ công Quốc gia bằng thuê bao di động cá nhân. Để thuận tiện cho việc đăng ký tài khoản, Trung tâm Dịch vụ việc làm tỉnh Ninh Thuận hướng dẫn người lao động có thể chọn phương thức đăng ký bằng thuê bao di động.

\* *Lưu ý*: Thuê bao di đông dùng đăng ký tài khoản phải là thuê bao đã được đăng ký chính chủ. Để kiểm tra thuê bao đi động đã được đăng ký chính chủ, người lao động soạn tin nhắn: **TTTB** gửi 1414.

## **QUY TRÌNH THỰC HIỆN**

- **Bước 1**: Trên giao diện trang chủ của Cổng dịch vụ công quốc gia tại địa chỉ [https://dichvucong.gov.vn,](https://dichvucong.gov.vn/) click chọn "Đăng ký" tại vùng 1.

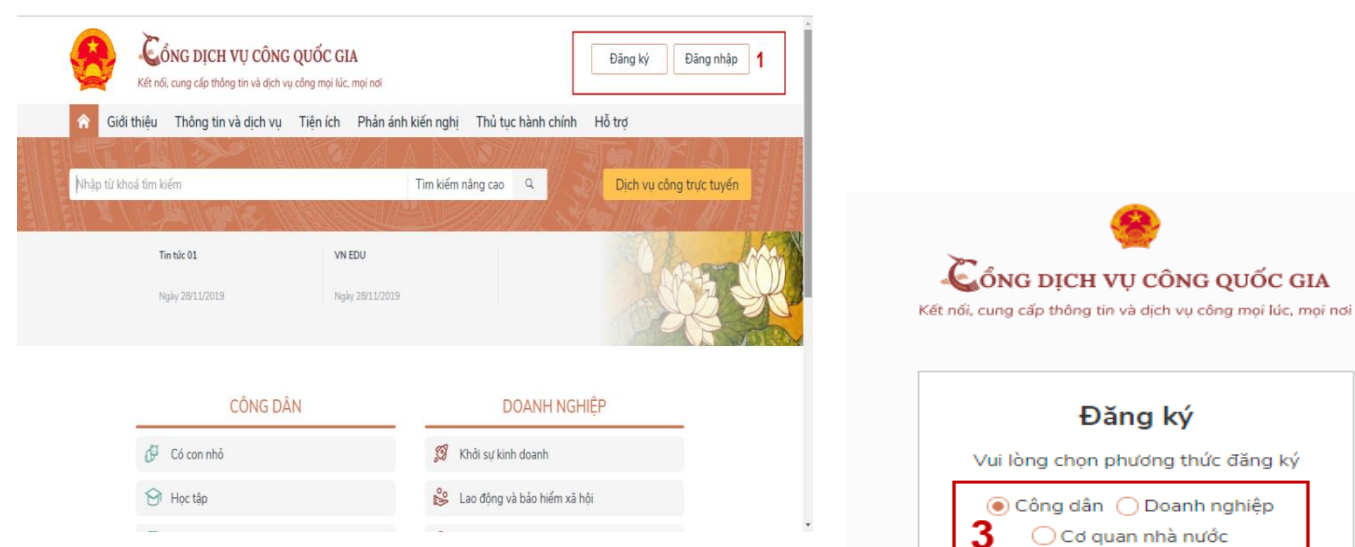

**- Bước 2**: Tại màn hình "Chọn phương thức đăng ký" -> Chon đối tương đăng ký tài khoản là "Công dân" tại vùng 3( Chú ý: Đăng ký bằng thuê bao di động chỉ dành cho Công dân)-> Công dân Chon "Thuê bao di đông" tại vùng số 4.

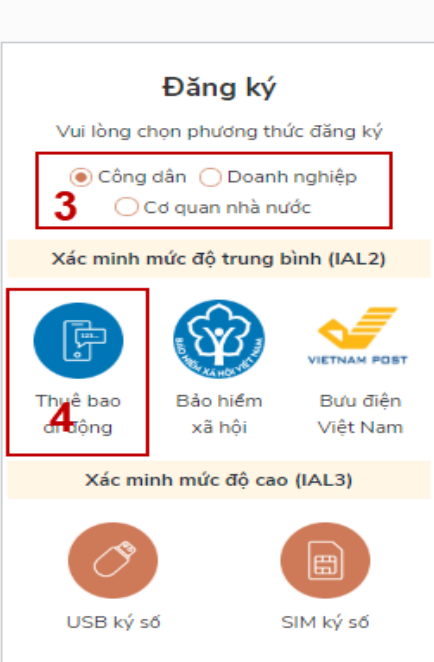

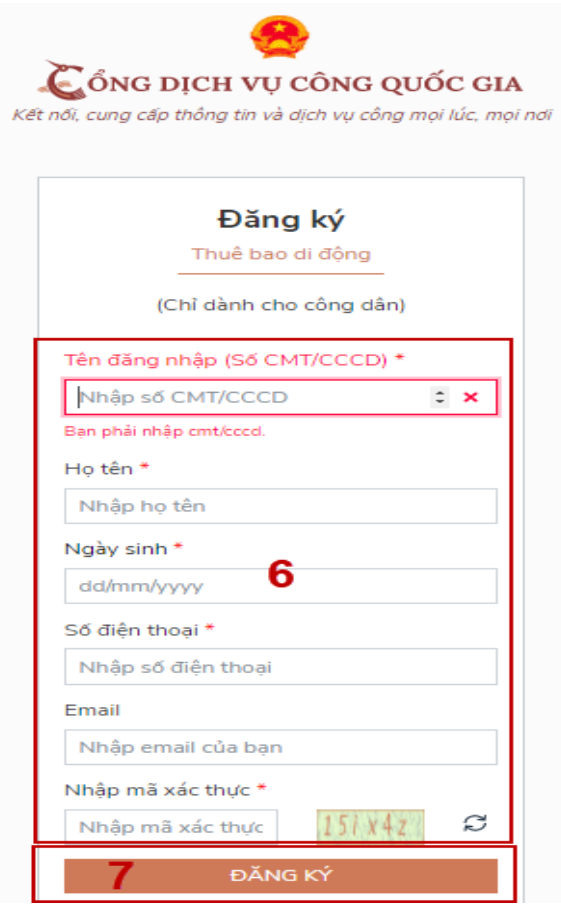

- Bước 3: Tại màn hình Đăng ký bằng thuê bao di đông-> Công dân nhập hợp lệ các thông tin đăng ký( Các trường có dấu  $*$  đỏ là các trường bắt buộc) tại vùng số 6 sau đó nhấn "Đăng ký" tại vùng số  $7$ .

*Chú ý:* Hệ thống sẽ dùng CMND hoặc CCCD để kiểm tra tài khoản có tồn tại hay không, trường hợp đã tồn tại tài khoản trên hệ thống-> Hệ thống sẽ hiển thị thông báo khi đăng ký, người dùng có thể lấy lại mật khẩu bằng chức năng "Quên mật khẩu" tại màn hình đăng nhập hoặc đến quầy giao dịch lấy lại mật khẩu hoặc khiếu nại khi không sở hữu tài khoản.

- Bước 4: Công dân nhập mã OTP được gửi về số điện thoại đăng và nhấn "Xác nhân" tại vùng số 8. Nếu chưa nhận được mã OTP hoặc hết thời gian nhập OTP thì Công dân nhấn "Gửi lại OTP" để lấy lại mã OTP

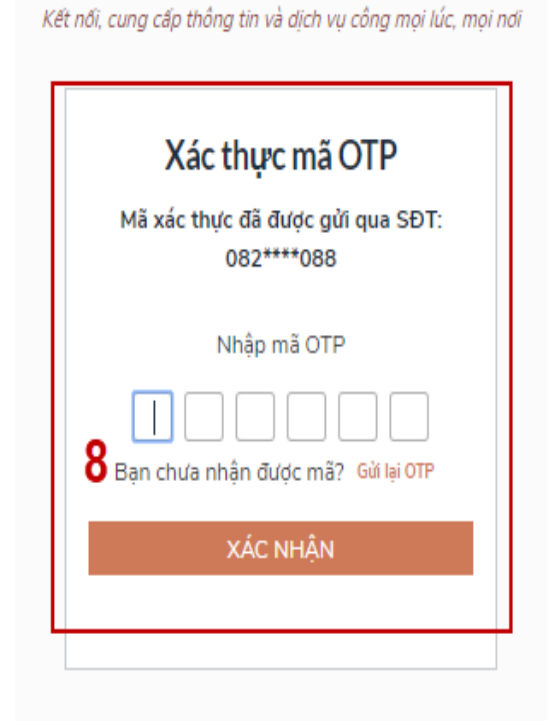

C ÔNG DỊCH VỤ CÔNG QUỐC GIA

**- Bƣớc 5:** Tại màn hình nhập mật khẩu, Công dân nhập và xác nhân lại mật khẩu sau đó nhấn "Đăng ký" tại vùng số 9 để hoàn thành Đăng ký tài khoản.

Chú ý quy tắc đặt mật khẩu: Sử dụng 8 ký tự trở lên bao gồm chữ thường, chữ in hoa, số và ký tự đặc biệt

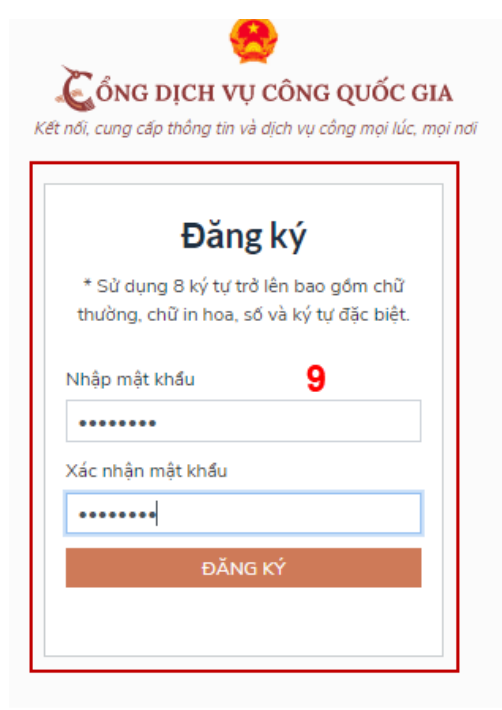

## **Mọi chi tiết xin quý vị liên hệ tại địa chỉ sau:**

TRUNG TÂM DICH VU VIỆC LÀM NINH THUÂN

Địa chỉ: Số 182/1, đường Thống Nhất, Phường Phủ Hà, thành phố Phan Rang -Tháp Chàm, Tỉnh Ninh Thuận.

Điện Thoại: 0259.3823190 hoặc 0259.3523415.

Email: ttdvvl@ninhthuan.gov.vn.

Trang fanpage:

https://www.facebook.com/trungtamdichvuvieclamtinhninhthuan

Zalo Trung tâm Dịch vụ việc làm:

https://zalo.me/ttdvvlnt hoặc quét mã QR

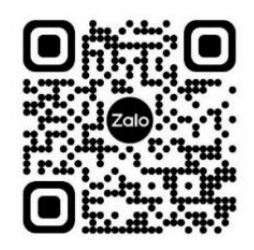

## **Trung tâm Dịch vụ việc làm tỉnh Ninh Thuận**

**Ý kiến duyệt tin của ã đạo Sở Lao**  động-Thương binh và Xã hội

Duyệt tin nội bộ **GIÁM ĐỐC NH VA** 

**Phan Thanh Son**